#### **Tutorial:**

# Upgrading Oracle GoldenGate Classic from 12c to 19c

By Ahmed Baraka

## **Tutorial Target**

• To demonstrate upgrading Oracle GoldenGate Classic from 12c to 19c

#### Oracle GoldenGate Releases

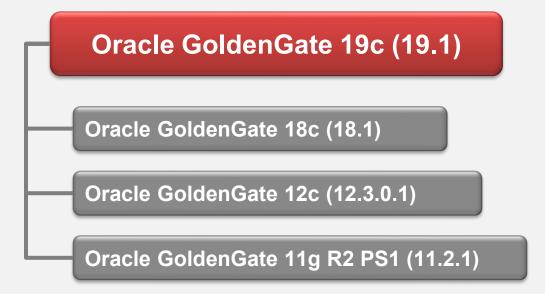

#### Overview on the Upgrade

- Decide which system to upgrade (source only, target only, or both)
- Stop User DML operations (can be avoided)
- Stop the GoldenGate processes (in the proper way)
- Take backup of the GoldenGate homes in the machines
- Extract and run the installation files in the configuration machines
- Run the 19c installer and upgrade the GoldenGate homes
- Decide which trail file release format to use
- Start the processes (with the correct options)

#### Obtaining the Installation Binaries

- From edelivery.oracle.com
  - > Oracle GoldenGate 19.1.0.0.4 for Oracle on Linux x86-64 (V983658-01.zip)
- Upgrade reference:
  - > Oracle Fusion Middleware Upgrading Oracle GoldenGate, 19c (19.1.0)

#### **Tutorial Environment**

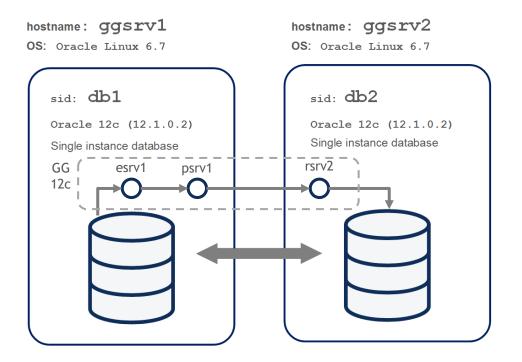

#### Deciding about Trail File Format Release

- Keep the existing trail file format release (12c) in the following cases:
  - If the current system is not receiving trail files from a GoldenGate 12c system
  - If the current system is not sending trail files to a GoldenGate 12c system
  - There is a possibility the current system will be connected to 12c system in the future
- Otherwise upgrade the trail file format release 19c

### Summary

- Oracle GoldenGate upgrade can be implemented by stopping the processes, upgrading the existing Oracle GoldenGate homes, and starting the processes
- A decision should be made about which trail format release will be used
- Always refer to the upgrade documentation for upgrading production systems
- For more information, attend my courses in ahmedbaraka.com